### Einrichten des neuen Vereins

# Anlegen des Vereinadmins

Als neuer Verein erfolgt die allererste Anmeldung über die Mitgeteilten Anmeldedaten über den Link

Link: <https://bdv-dart.liga.nu/cgi-bin/WebObjects/nuLigaDARTDE.woa/wa/clubLogin>

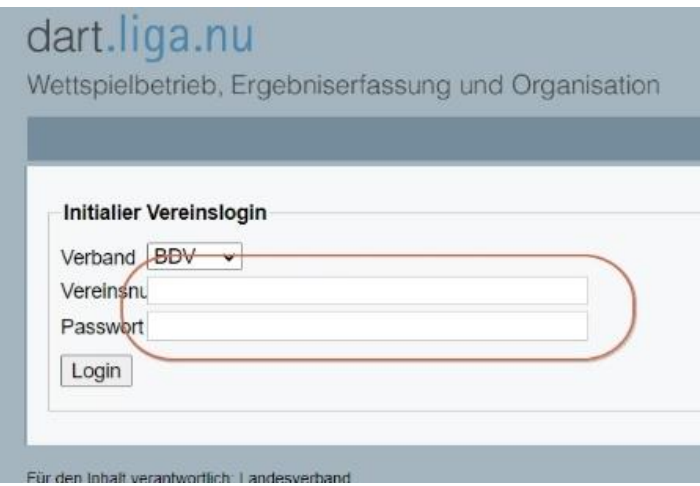

Vereinsnummer und Passwort sollten Sie per Mail erhalten haben.

Diese Anmeldung dient einzig und allein dazu, den Vereinsadministrator anzulegen. Ist dieser am Ende dieser Prozedur angelegt, ist dieser Initiale Login funktionslos. Alle weiteren Einrichtungen übernimmt dann der Vereinsadministrator über einen persönlichen Login.

Es erscheint nun die nachfolgende Suchmaske.

Da es zu einem neuen Verein noch keine Mitglieder gibt, tragen Sie hier einfach irgendeinen Buchstaben ein und klicken auf Suchen.

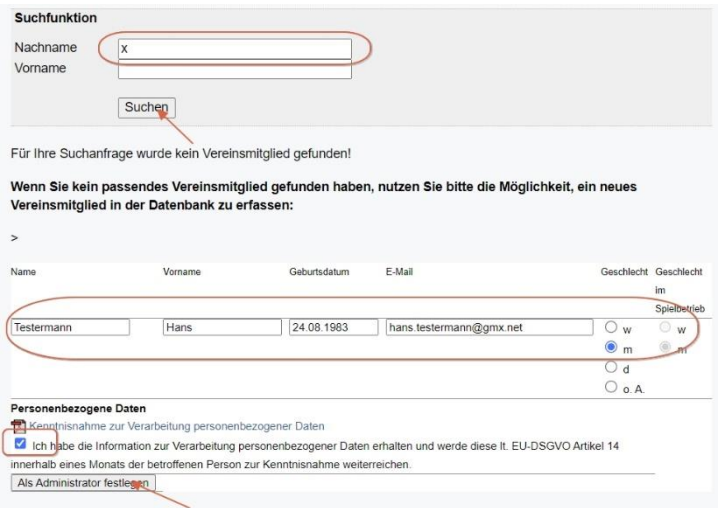

Das Fenster wird dann erweitert und es können die wichtigsten Personendaten eingegeben werden. Noch den Haken für die Datenschutzerklärung setzten und den Button "Als Administrator festlegen" drücken.

Der nun angelegte Administrator erhält jetzt unter der angegebenen Email-Adresse seinen persönlichen Zugangsdaten zur nuLiga, welcher aus der hier hinterlegten Email-Adresse und einem Einmalpasswort besteht.

# Einrichten des neuen Vereins

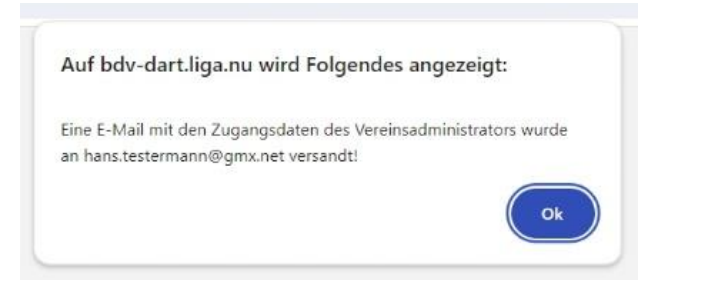

#### **Schließen Sie jetzt bitte unbedingt den Browser.**

Die Links und die Anmeldedaten im Abschnitt "Anlegen des Vereinsadmins" sind nun funktionslos und würden bei Eingabe nur eine Fehlermeldung auslösen.

# Ergänzen der Administratordaten

Von nun an werden alle Aktivitäten über den Link in der Mail gestartet. Dort kann sich nun auch der neue Administrator mit seinen neuen Zugangsdaten anmelden.

Nach der ersten Anmeldung wird dieser nun aufgefordert sein persönliches Profil zu ergänzen und vor allem ein neues Passwort zu vergeben.

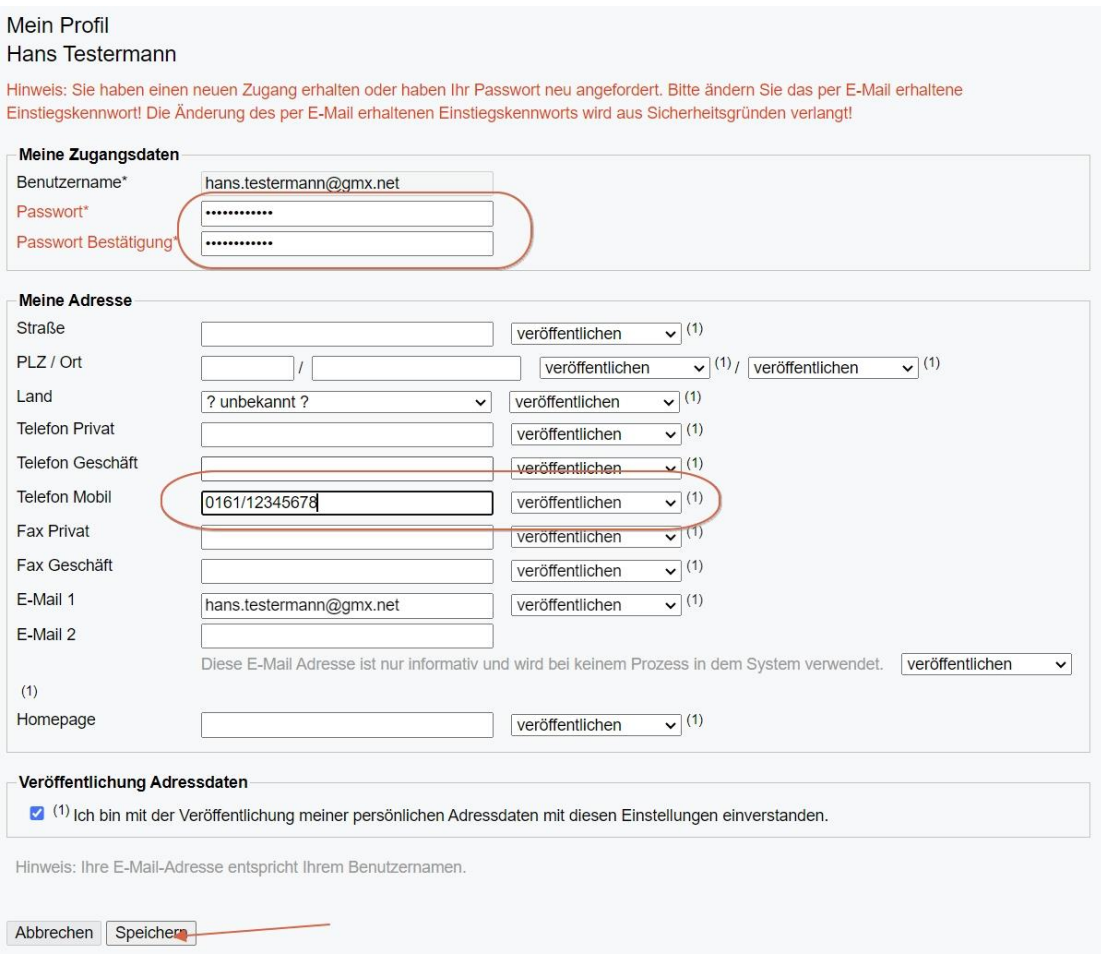

Damit ist die Einrichtung des Vereins abgeschlossen. Nun können die Mitglieder angelegt werden.